# **ENPAP**

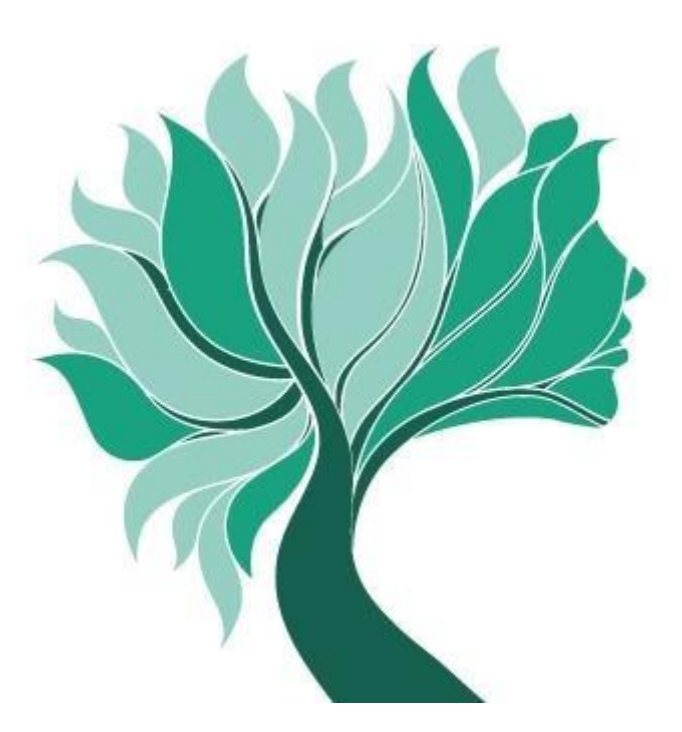

**Istruzioni**

**per la compilazione della comunicazione telematica del reddito professionale e per il pagamento dei contributi a saldo**

# **REDDITI ANNO 2016**

## **INDICE**

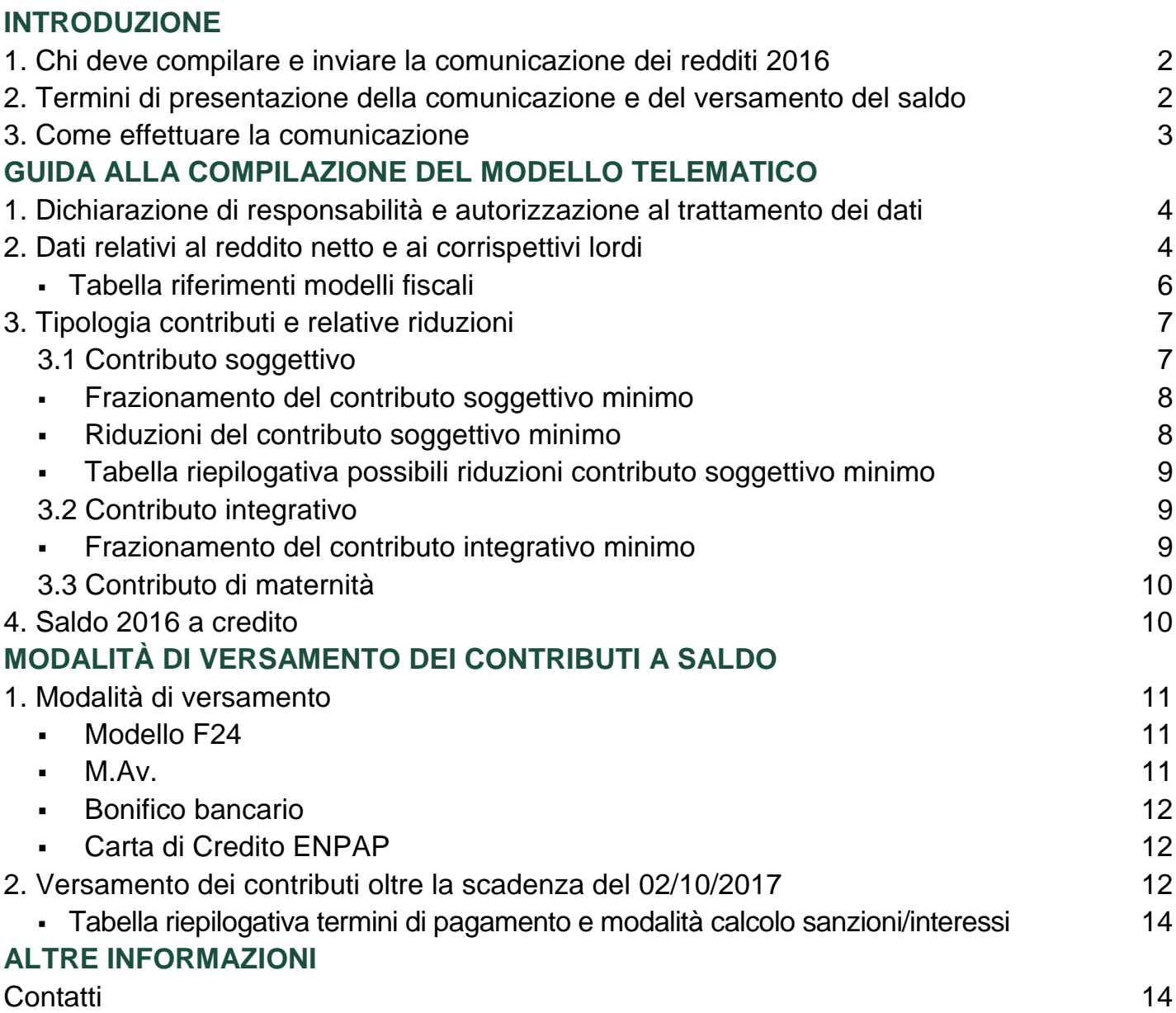

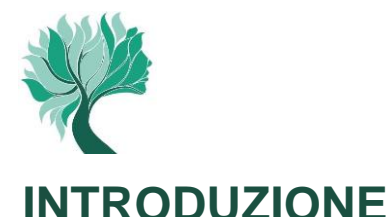

## **1. Chi deve compilare e inviare la comunicazione dei redditi professionali 2016**

La comunicazione telematica dei redditi professionali prodotti nell'anno 2016 deve essere effettuata da tutti gli Psicologi che hanno incassato compensi derivanti dall'attività libero professionale entro il 31/12/2016.

La comunicazione va compilata e inviata anche nel caso in cui il reddito professionale sia pari a zero o in perdita e anche se non sia stata presentata la dichiarazione dei redditi ai fini fiscali.

## **2. Termini di presentazione della comunicazione e del versamento a saldo**

La comunicazione dei redditi prodotti nell'anno 2016 deve essere compilata e trasmessa entro il **2 ottobre 2017** (poiché il 1° ottobre cade nella giornata di domenica)**;** la stessa scadenza è valida anche per il versamento degli eventuali contributi dovuti a saldo.

Si raccomanda di effettuare la presentazione entro il termine del 2/10/2017 anche se non sono dovuti versamenti contributivi a saldo o se gli stessi non vengano effettuati, come previsto, entro la stessa scadenza.

#### **Attenzione!**

Si precisa che la comunicazione annuale dei redditi professionali effettivamente prodotti, così come dichiarati ai fini fiscali, va sempre e comunque inoltrata, ancorché si sia utilizzato il "metodo previsionale" per il calcolo dell'acconto 2016.

Nel caso in cui la **presentazione della comunicazione reddituale** avvenga **oltre il termine del 02/10/2017** verranno applicate le seguenti **sanzioni**:

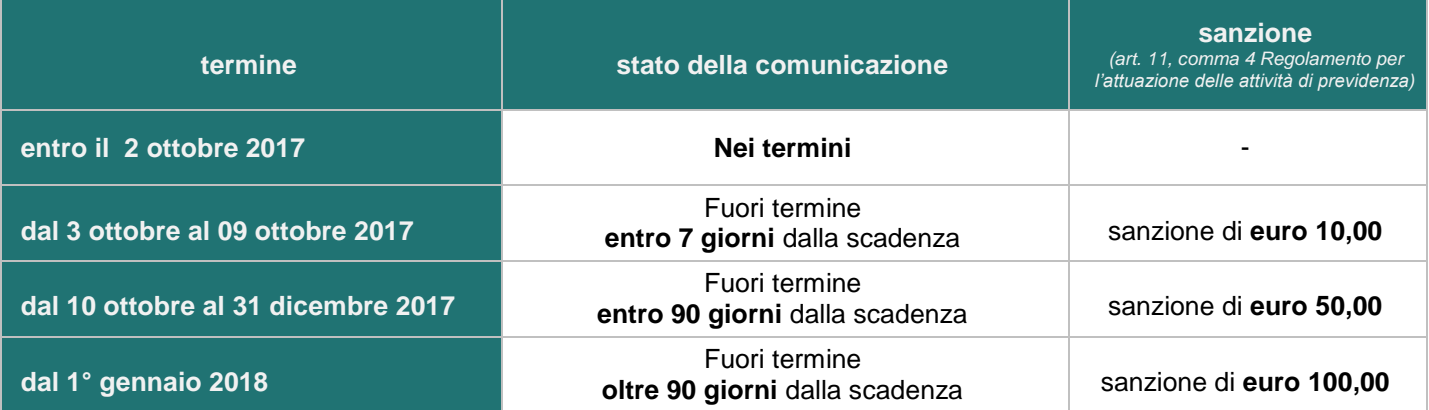

#### **Attenzione!**

La sanzione per l'omesso o il tardivo invio della comunicazione annuale si applica anche nel caso in cui sia stato regolarmente effettuato, entro il termine stabilito, il relativo versamento a saldo. Per il versamento della suddetta sanzione consultare le istruzioni per le modalità di pagamento a pagina 11.

In caso di decesso dell'iscritto nel periodo dal 1° giugno al 2 ottobre 2017, la comunicazione dei redditi 2016 deve essere presentata dagli eredi entro il 02 agosto 2018.

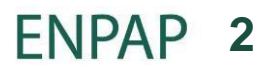

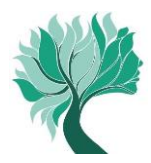

## **3. Come effettuare la comunicazione**

La comunicazione deve essere effettuata **esclusivamente in via telematica** accedendo all'Area Riservata del sito ENPAP. L'Ente non acquisirà comunicazioni reddituali inviate con modalità diverse da quella telematica.

Per accedere sono necessari il codice fiscale o la matricola e la password.

Se non si è in possesso della password è possibile richiederne una nuova attraverso l'apposita [procedura](http://areariservata.enpap.it/recupera-password/) (http://areariservata.enpap.it/recupera-password/) presente sul sito.

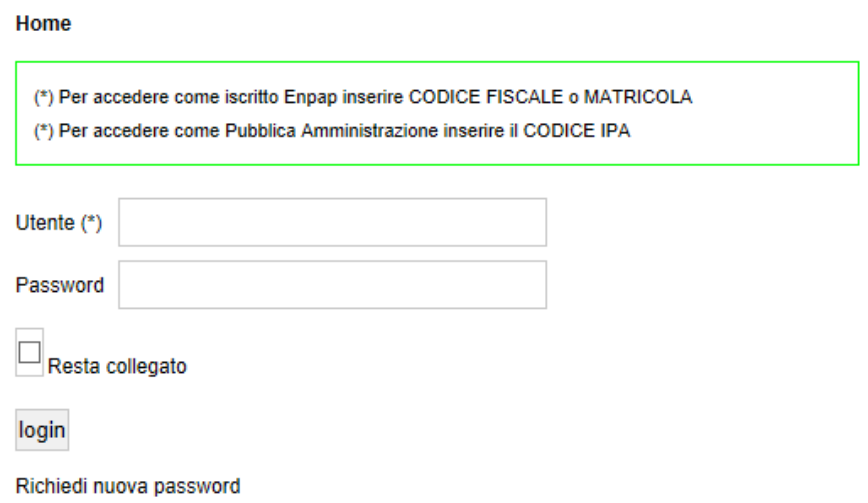

Una volta effettuato l'accesso all'Area Riservata selezionare la voce di menu "Posizione contributiva" e, a seguire, "Comunicazioni reddituali>Inserisci nuova comunicazione reddituale".

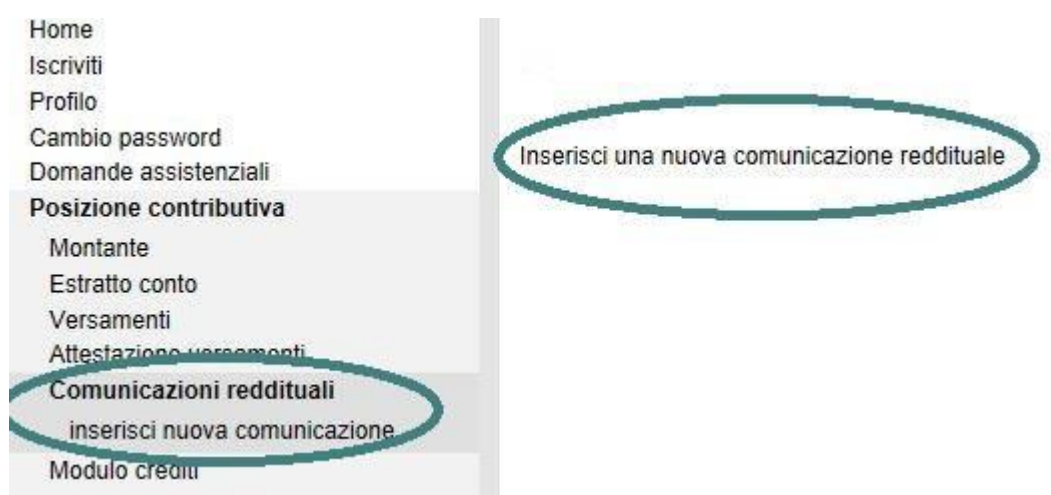

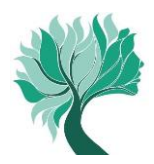

## **GUIDA ALLA COMPILAZIONE DEL MODELLO TELEMATICO**

#### **1. Dichiarazione di responsabilità e autorizzazione al trattamento dei dati**

Prima di procedere con l'inserimento dei dati reddituali è necessario prendere atto della dichiarazione di responsabilità e autorizzare l'Ente al relativo trattamento. Selezionare quindi "Continua".

Posizione contributiva > Comunicazioni reddituali > inserisci nuova comunicazione

## Comunicazione reddituale

#### **COMUNICAZIONE REDDITI PROFESSIONALI IN VIA TELEMATICA**

Per prosequire, si richiede la sottoscrizione della dichiarazione di responsabilità e l'autorizzazione al trattamento dei dati personali

#### DICHIARAZIONE DI RESPONSABILITÀ

II/la Sottoscritto/a rende la presente dichiarazione consapevole delle sanzioni penali previste dal D.P.R. 445/2000 in caso di dichiarazioni mendaci e falsità in atti, con consequente decadenza dai benefici conseguiti per effetto di dichiarazioni non veritiere.

#### AUTORIZZAZIONE AL TRATTAMENTO DEI DATI

II/la Sottoscritto/a autorizza il trattamento dei dati ai sensi del D.Lgs. 196/2003 come da relativa informativa (scarica)

Continua...

#### **2. Dati relativi al reddito netto e ai corrispettivi lordi**

Prima di procedere con la compilazione dei dati relativi al reddito deve essere selezionato l'anno di riferimento (2016). Quindi devono essere indicati il reddito netto professionale di lavoro autonomo e i relativi corrispettivi lordi (questi ultimi non necessariamente coincidenti con il Volume d'affari IVA) prodotti nel periodo di imposta 2016. I dati sono reperibili all'interno dei modelli fiscali (PERSONE FISICHE 2017, 730 2017, CU 2017), così come indicato nella "tabella riferimenti fiscali" a pagina 6.

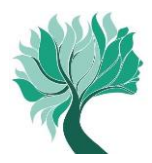

**Contract** 

**The Co** 

In caso di attività prestata nel corso dell'anno 2016 in più forme, va indicata la somma dei redditi delle attività svolte.

## Comunicazione reddituale 2016

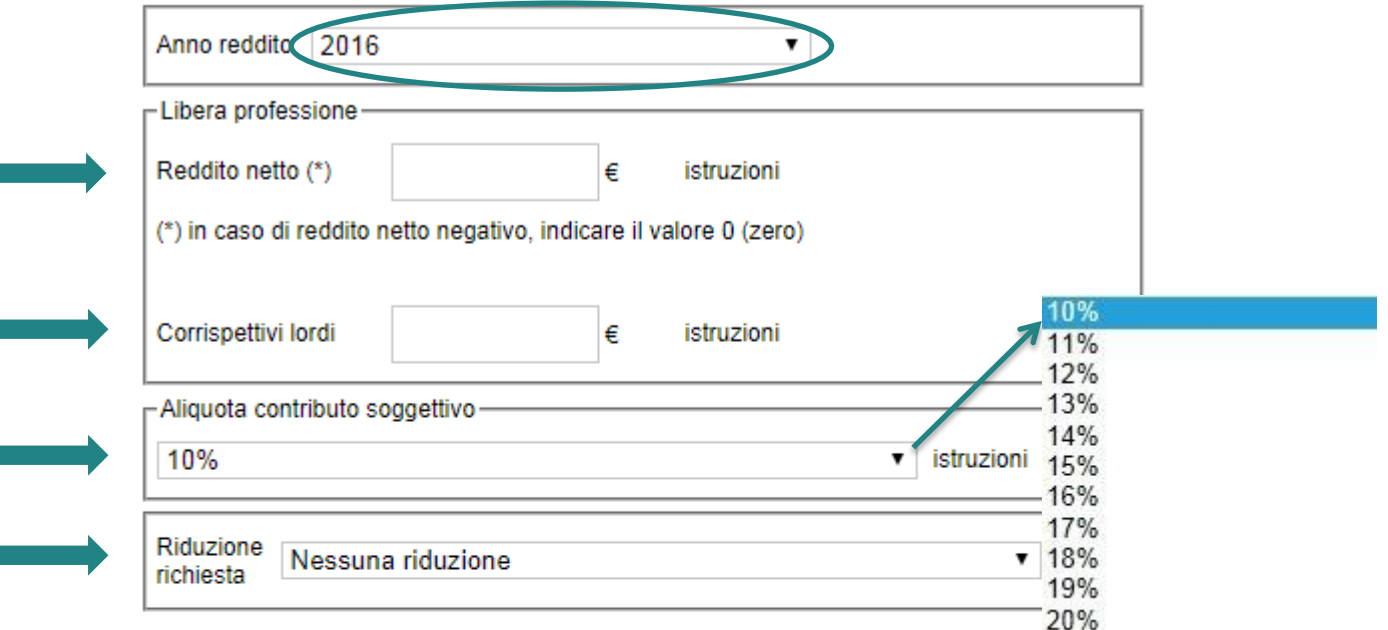

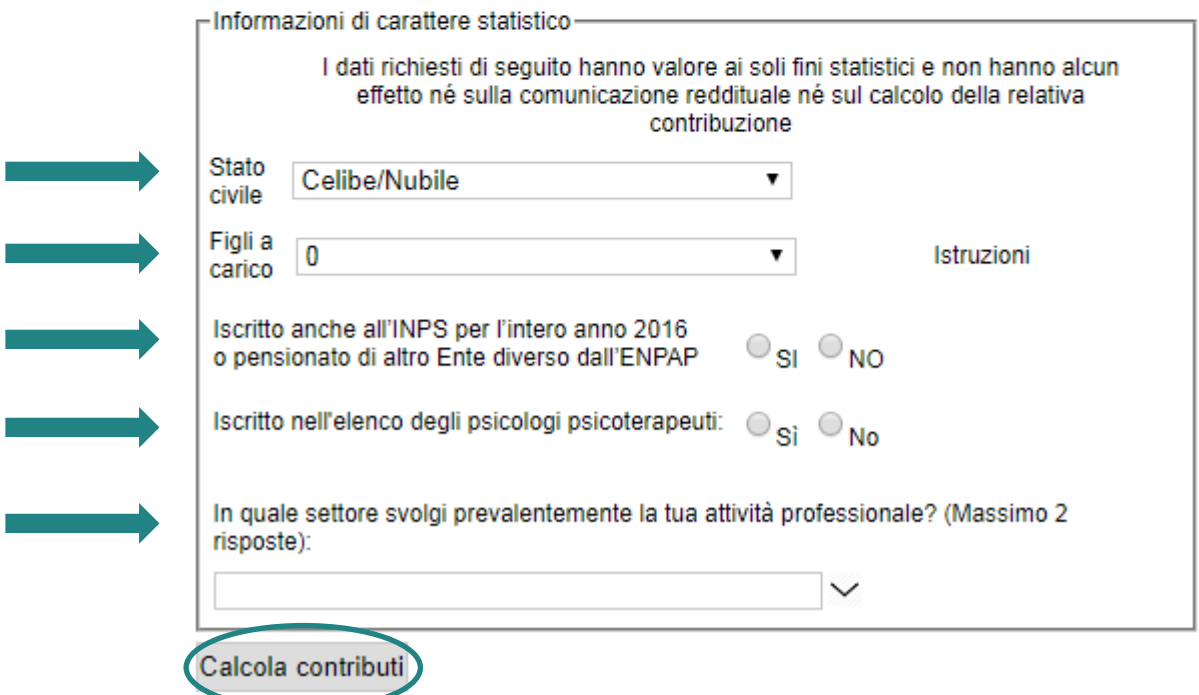

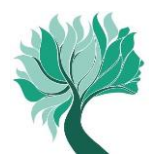

La successiva tabella riepiloga i principali riferimenti ai modelli fiscali dai quali ricavare i dati reddituali da comunicare in base al tipo di attività prestata. Si raccomanda, in ogni caso, di **considerare ogni altro reddito derivante da attività libero professionale di psicologo a prescindere dal rigo e dal modello fiscale nel quale è stato riportato.**

## **TABELLA RIFERIMENTI MODELLI FISCALI Reddito netto e Corrispettivi lordi**

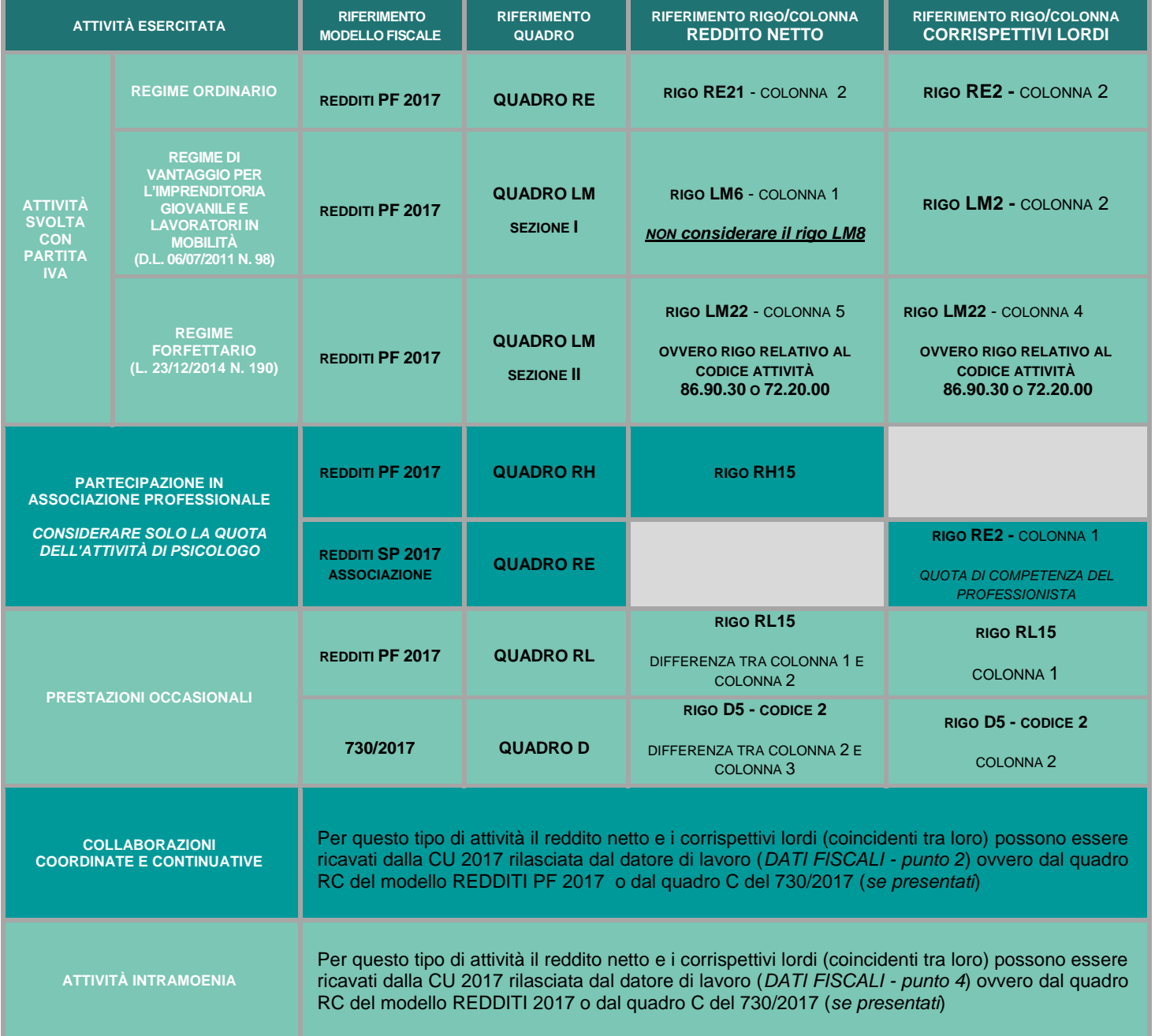

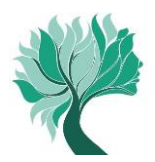

#### **Attenzione!**

- Le prestazioni assistenziali erogate dall'Ente (indennità di maternità, indennità di malattia e infortunio, contributo di genitorialità, assistenza stato di bisogno) in quanto sostitutive del reddito professionale (art. 6 D.P.R. 917/86) costituiscono base di calcolo per i contributi previdenziali dovuti all'ENPAP (al lordo delle ritenute IRPEF) relativamente all'anno in cui le stesse vengono percepite (CU 2017 presente in Area Riservata). L'ammontare lordo di tali prestazioni deve essere incluso esclusivamente nel reddito netto da dichiarare.
- Il reddito netto e i corrispettivi lordi vanno sempre indicati nelle apposite caselle anche se i relativi importi coincidono tra loro (ad esempio nel caso di svolgimento esclusivo di collaborazioni coordinate e continuative o di attività intramoenia).
- Nel caso in cui non vi sia stata attività libero professionale nell'anno 2016, indicare "0" (zero) nelle caselle del reddito netto e dei corrispettivi lordi.
- Le ritenute d'acconto applicate al professionista, in quanto semplice anticipazione dell'IRPEF da liquidare, non rappresentano un costo ai fini fiscali e, dunque, non vanno detratte dal reddito netto professionale e dai corrispettivi lordi.

Nei **corrispettivi lordi non vanno inclusi** gli importi relativi a:

- le **indennità di maternità, di malattia/infortunio, contributo di genitorialità e assistenza stato di bisogno** erogate dall'ENPAP e percepite dagli iscritti nel 2016 (indicate nella C.U. 2017 disponibile in area riservata);
- le **fatture emesse da un iscritto nei confronti di un altro iscritto all'Ente** nell'ambito di incarichi professionali volti al conseguimento di un risultato unitario, purché il contributo integrativo sia stato applicato sull'intero corrispettivo dell'incarico unitario;
- l'**importo per adeguamento ai parametri o agli studi di settore**.

#### **Attenzione!**

Nei casi sopraesposti il sistema genera la segnalazione: "attenzione: i corrispettivi sono inferiori al reddito netto, verificare le istruzioni".

Se la propria situazione rientra in uno dei casi sopra descritti, proseguire normalmente nella compilazione della comunicazione.

#### **3. Tipologia contributi e relative riduzioni**

I contributi da versare sono: soggettivo, integrativo e di maternità. La procedura telematica calcola e determina in automatico l'ammontare dei contributi dovuti per l'anno 2016.

#### **3.1 Contributo soggettivo**

Il contributo soggettivo va versato nella misura minima del **10%** del **reddito netto** oppure, a scelta, è possibile optare per una percentuale maggiore con incrementi in unità di punto percentuale (11%, 12%, 13% ecc.) fino all'aliquota massima del 20% del reddito netto.

#### **Attenzione!**

Gli iscritti titolari di pensione erogata dall'ENPAP, il cui pagamento sia avvenuto per la prima volta nell'anno 2016 o in anni precedenti, possono optare per l'aliquota del 5% del reddito netto, fermo restando il relativo contributo minimo.

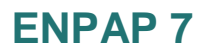

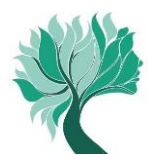

È in ogni caso dovuto un **contributo soggettivo minimo** pari a **euro 780,00** e, pertanto, nel caso in cui il calcolo del contributo risulti inferiore a tale importo minimo si dovrà in ogni caso versare l'importo di euro 780,00 (fatta eccezione per coloro che hanno diritto alle diverse riduzioni del contributo soggettivo minimo riportate successivamente, per i quali il suddetto importo minimo è riparametrato in base alle diverse condizioni).

## **Frazionamento del contributo soggettivo minimo**

Per gli iscritti che hanno iniziato o cessato l'attività libero professionale nel corso dell'anno **2016** è previsto **il frazionamento** del contributo soggettivo minimo.

In questo caso si versano unicamente i dodicesimi del contributo pari ai periodi di 30 giorni in cui si è stati iscritti all'Ente (si considerano periodi di trenta giorni anche le frazioni di tempo superiori a quindici giorni).

## **Riduzioni del contributo soggettivo minimo**

Coloro che rientrano in uno dei seguenti casi sono tenuti al versamento del 10% del reddito netto o, a scelta, della maggiore percentuale (vedi punto 3.1), tenendo presente che è comunque dovuto almeno il contributo soggettivo minimo ridotto, fino a:

A)**euro 390,00** (50% del contributo minimo) per coloro che rientrano in uno dei seguenti casi:

A.1 hanno svolto nel corso dell'anno 2016 attività di **lavoro dipendente anche se part-time**  con attività libero professionale.

Per i redditi fiscalmente assimilati a quelli di lavoro dipendente (esempio collaborazioni coordinate e continuative) non è consentita tale riduzione;

## A.2 sono **ultra cinquantasettenni pensionati di altro Ente di previdenza obbligatoria**;

- A.3 si sono trovati per **almeno sei mesi nel** corso dell'anno 2016 in condizione d'**inattività professionale per inabilità dovuta a malattia o a maternità "a rischio" qualora comportino una condizione di inabilità** (in questo caso è necessario inviare certificato medico rilasciato dalla ASL competente ovvero da medico convenzionato attestante almeno 6 mesi di inattività professionale dovuta a inabilità);
- A.4 sono **titolari di pensione erogata dall'ENPAP, il cui pagamento sia avvenuto per la prima volta nell'anno 2016 o in anni precedenti**.
- B)**euro 260,00** (un terzo del contributo soggettivo minimo) per coloro che sono stati iscritti all'ENPAP a partire dall'anno 2014 (o in anni successivi) e sono nati a partire dal 01/01/1981.
- C)**euro 156,00** (un quinto del contributo soggettivo minimo) per coloro che nel corso dell'anno 2016 hanno conseguito un reddito netto professionale inferiore a euro 1.560,00.

#### **Attenzione!**

Tutte le richieste di riduzione sono opzioni annue non tacitamente rinnovabili. La fruizione delle riduzioni è facoltativa e per averne titolo è obbligatorio selezionare la tipologia di riduzione di cui si intende beneficiare e, per la sola riduzione di cui al punto A.3, inviare tramite email la documentazione indicata.

Si rammenta che la riduzione del contributo soggettivo minimo eventualmente fruita per il calcolo dei contributi dovuti per l'Acconto 2016 secondo il "metodo previsionale", deve essere espressamente richiesta in sede di presentazione della comunicazione annuale o, ove ricorrano le condizioni, potrà essere richiesta una riduzione differente.

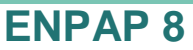

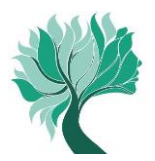

## **TABELLA RIEPILOGATIVA DELLE POSSIBILI RIDUZIONI DEL CONTRIBUTO SOGGETTIVO MINIMO**

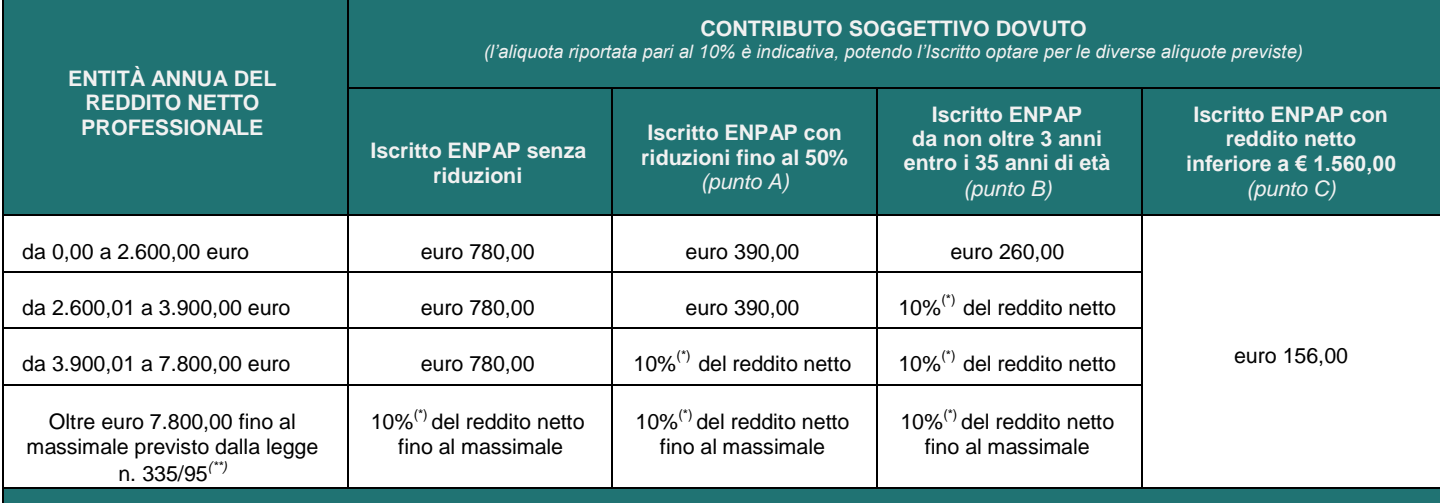

(\*) *10% è l'aliquota minima; l'Iscritto può optare per un incremento dell'aliquota in unità di punto percentuale (11%, 12%, 13% ecc.) fino all'aliquota massima del 20%*

(\*\*)*Per l´anno 2016 l´importo del massimale è pari a euro 100.324,00 e, pertanto, oltre tale massimale non sono dovuti i contributi sulla parte di reddito eccedente (esempio: se si è percepito un reddito di euro 110.000,00 il calcolo del contributo soggettivo va fatto unicamente su 100.324,00)*

## **3.2 Contributo integrativo**

Il contributo integrativo **è pari al 2% dei corrispettivi lordi.** I corrispettivi lordi non necessariamente sono coincidenti con il volume d'affari ai fini IVA.

È in ogni caso previsto un **contributo integrativo minimo** pari a **euro 60,00** e, pertanto, nel caso in cui il calcolo del contributo risulti inferiore a tale importo si dovrà in ogni caso versare l'importo di euro 60,00.

## **TABELLA RIEPILOGATIVA DEL CONTRIBUTO INTEGRATIVO MINIMO**

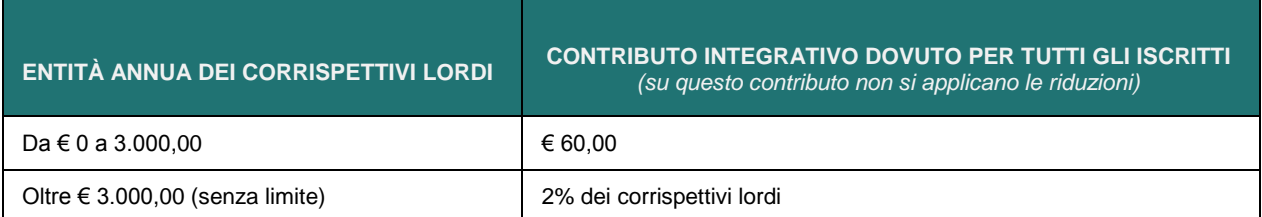

## **Frazionamento del contributo integrativo minimo**

Per gli iscritti che hanno iniziato o cessato l'attività libero professionale nel corso dell'anno **2016** è previsto **il frazionamento** del contributo integrativo minimo.

In questo caso si versano unicamente i dodicesimi del contributo minimo pari ai periodi di 30 giorni in cui si è stati iscritti all'ente (si considerano periodi di trenta giorni anche le frazioni di tempo superiori a quindici giorni).

#### **Attenzione!**

Se il frazionamento determina un contributo inferiore al 2% del reddito lordo bisogna comunque versare almeno il 2% del reddito medesimo.

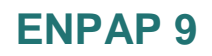

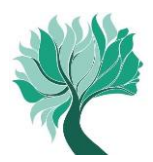

## **3.3 Contributo di maternità**

Il **contributo** è **fisso** e annualmente stabilito. Per l'anno **2016** per la copertura del fondo destinato ai trattamenti di maternità è stato definito un importo a pari a **euro 135,00**.

### **4. Saldo 2016 a credito**

Se dalla determinazione del saldo deriva un credito in favore dell'iscritto (il credito si può generare quando l'acconto versato supera l'importo del totale dovuto a saldo), è possibile richiedere attraverso l'Area Riservata:

- il trasferimento del credito su altre annualità di contribuzione;
- il rimborso dei contributi versati in eccedenza.

Per chiedere il trasferimento e/o il rimborso dell'eccedenza è sufficiente selezionare dal menu la voce Modulo Crediti e quindi compilare il modulo in ogni sua parte e premere "Continua".

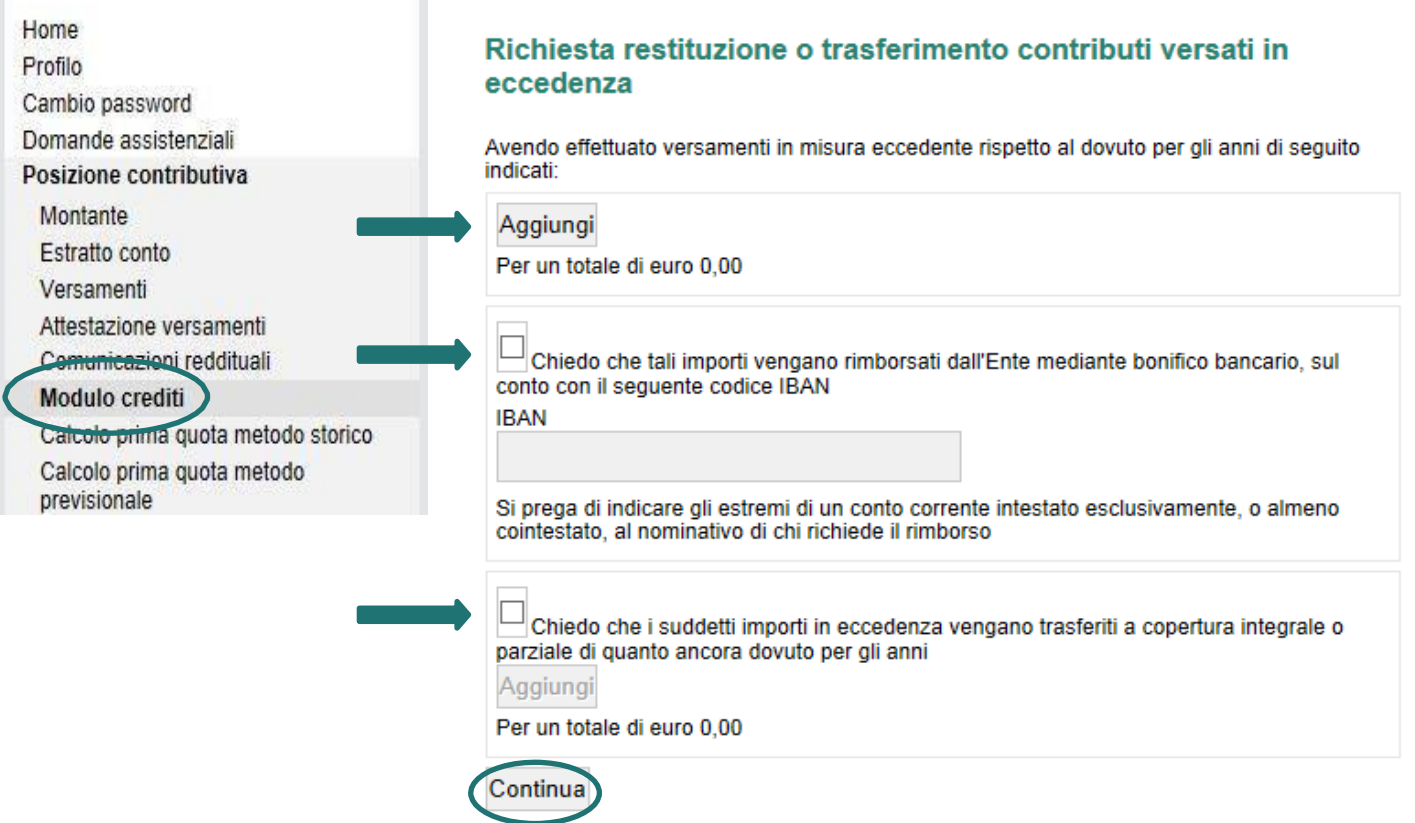

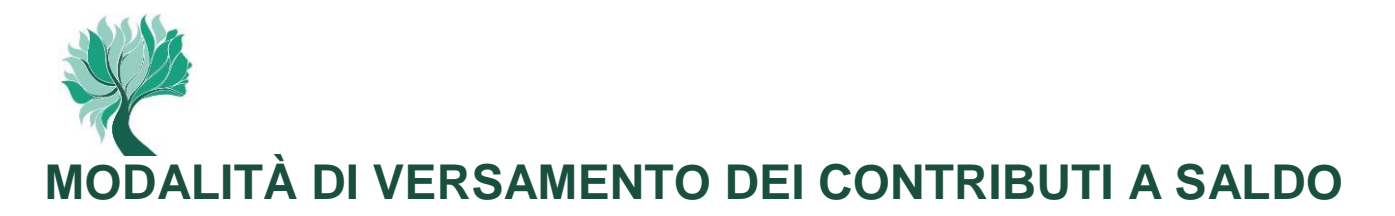

## **1. Modalità di versamento**

I contributi dovuti a saldo possono essere versati attraverso una delle seguenti modalità.

## **Modello F24**

E' possibile effettuare il pagamento anche attraverso modello F24. Il versamento può essere effettuato tramite banca, ufficio postale o proprio conto corrente online, compilando i campi di seguito indicati della Sezione Altri Enti Previdenziali e Assicurativi.

Inoltre, tramite modello F24 è possibile utilizzare eventuali crediti vantati nei confronti del Fisco per versare quanto dovuto ai fini previdenziali.

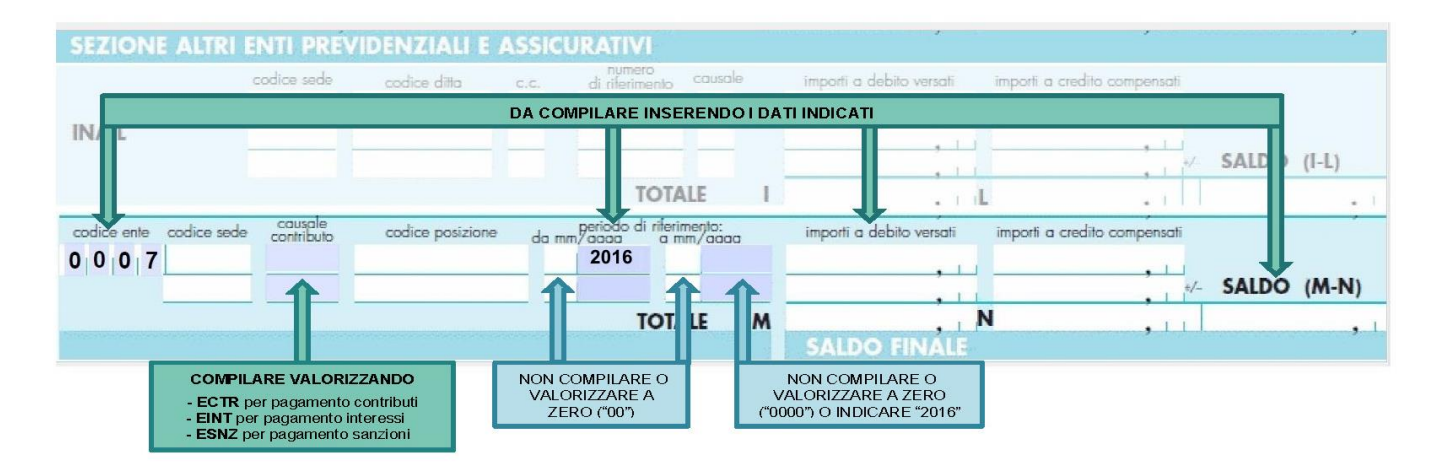

#### **M.Av.**

Ultimata la compilazione della comunicazione reddituale telematica attraverso l'Area Riservata, è possibile generare il **M.Av.** per effettuare il versamento dei contributi dovuti a saldo. Questa modalità consente di versare i contributi in un'unica soluzione e senza nessun costo a proprio carico. Il M.Av. è solo bancario e quindi non può essere pagato tramite Poste Italiane.

#### **Attenzione!**

Stampare il M.Av. solo se si vuole versare il saldo in un'unica soluzione. Una volta generato il M.Av. è possibile utilizzarlo per il versamento anche oltre la scadenza indicata del 02/10/2017. Eventuali interessi e sanzioni maturati sull'importo non versato entro la scadenza dovranno essere versati a mezzo bonifico o con modello F24.

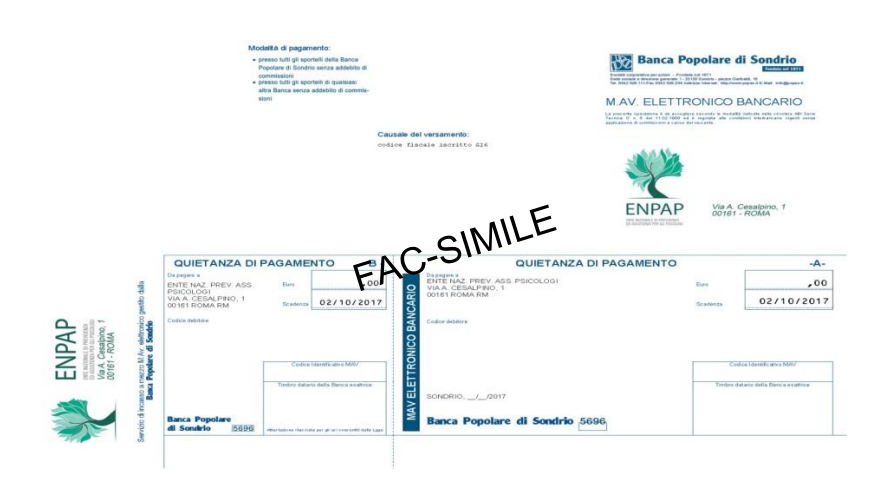

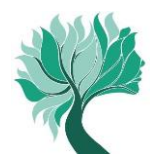

## **Bonifico bancario**

È possibile effettuare il pagamento dei contributi dovuti a saldo anche tramite bonifico bancario. Rivolgersi alla propria banca/ufficio postale o utilizzare il proprio conto corrente online utilizzando le seguenti coordinate bancarie (IBAN) e causali:

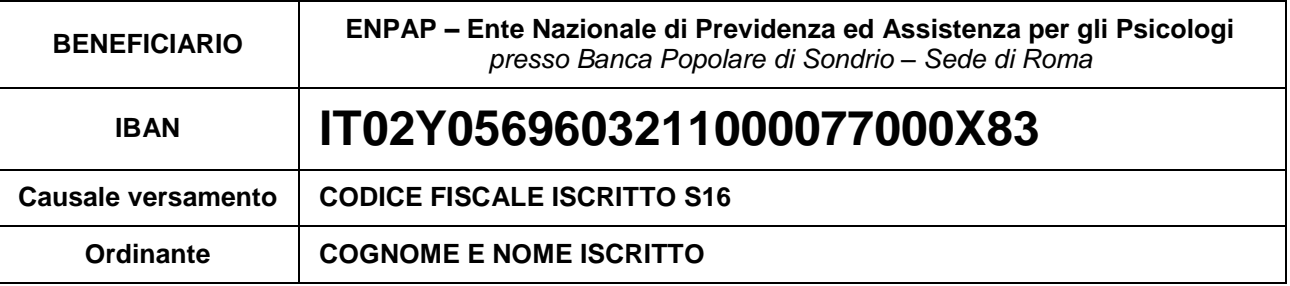

## **Carta di Credito ENPAP (circuito CartaSì/VISA e Banca Popolare di Sondrio)**

L'Iscritto già possessore di Carta di Credito ENPAP, può effettuare il pagamento direttamente online attraverso l'Area Riservata. La Carta di Credito ENPAP consente di effettuare i versamenti ed avere l'addebito dell'importo sul proprio conto bancario il mese successivo.

Inserire l'importo da versare e selezionare la causale "Saldo 2016" e seguire la procedura.

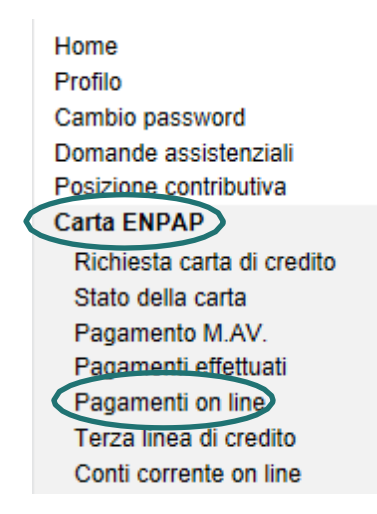

## **2. Versamento dei contributi oltre la scadenza del 02/10/2017**

Se non viene effettuato, anche parzialmente, il versamento dei contributi dovuti a saldo per l'anno 2016 entro la scadenza del 2 ottobre 2017 è possibile **entro 150 giorni dalla scadenza**, vale a dire entro il **1 marzo 2018**, effettuare in una o più soluzioni il versamento dell'importo ancora dovuto al quale si andranno ad aggiungere gli interessi maturati mensilmente.

In questo caso non sarà necessario darne comunicazione all'Ente; sarà sufficiente effettuare il pagamento o i diversi pagamenti (se si decide di scaglionare l'importo nel tempo) scegliendo autonomamente l'importo da versare.

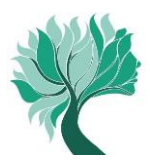

I versamenti oltre la scadenza del 2 ottobre potranno essere effettuati con le seguenti modalità:

### **Per i contributi**

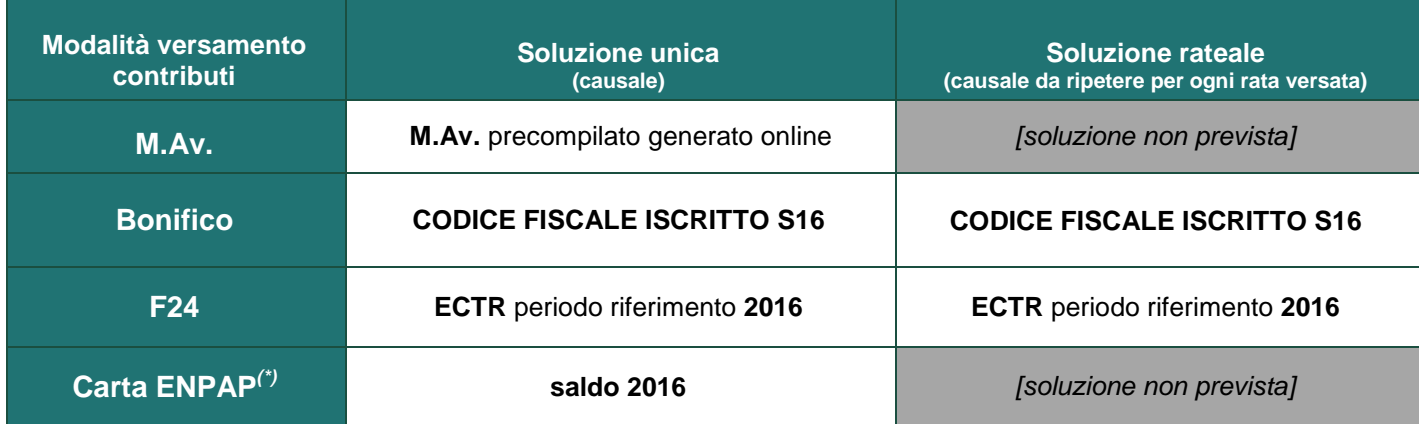

*(\*) Per i possessori di Carta ENPAP l'eventuale rateazione dell'importo versato dipende dalle modalità di utilizzo della Carta stessa*

#### **Attenzione!**

La ripartizione dei versamenti effettuati a titolo di saldo della contribuzione annua avviene con il seguente criterio di priorità: contributo integrativo, contributo di maternità e contributo soggettivo.

### **Per gli interessi**

L'importo degli interessi maturati per il tardivo versamento dei contributi è sempre visualizzabile nell'estratto conto che trovi all'interno dell'Area Riservata.

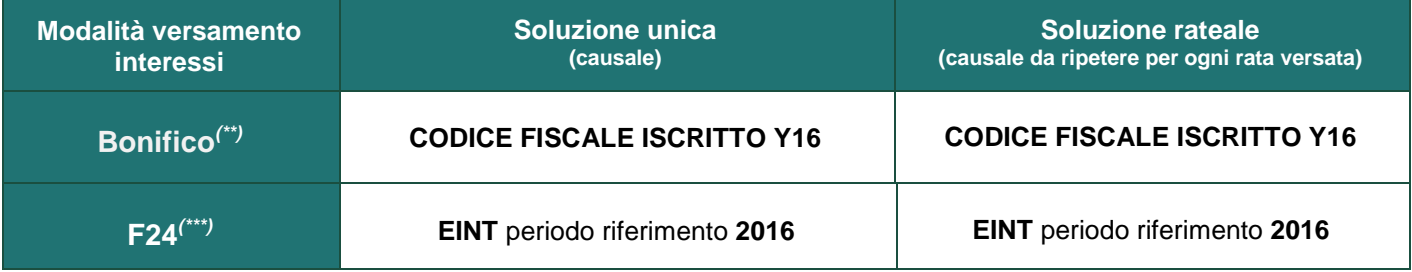

#### **Per le sanzioni**

L'importo delle sanzioni maturate per il tardivo versamento dei contributi e/o per il tardivo invio della comunicazione reddituale è sempre visualizzabile nell'estratto conto che trovi all'interno dell'Area Riservata.

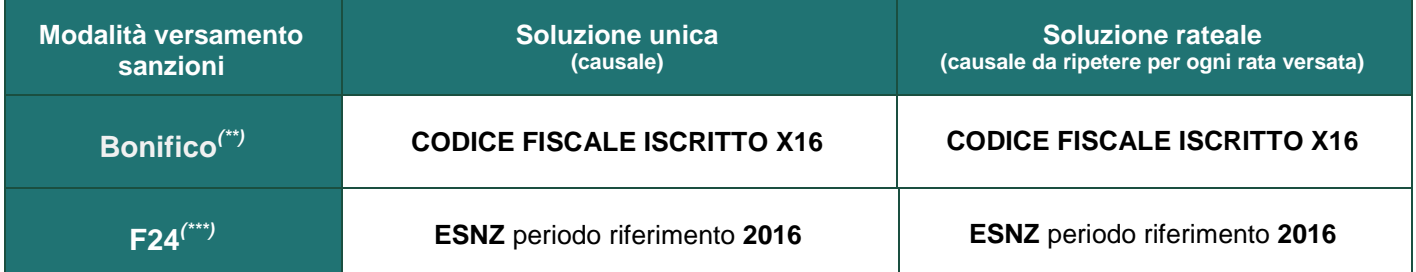

*(\*\*) Per i versamenti tramite bonifico bancario utilizzare il codice IBAN riportato a pagina 12 (\*\*\*) Per i versamenti tramite modello F24 utilizzare il codice ente riportato a pagina 11*

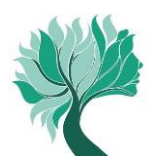

## **TABELLA RIEPILOGATIVA DEI TERMINI DI PAGAMENTO E MODALITÀ DI CALCOLO DI INTERESSI E SANZIONI**

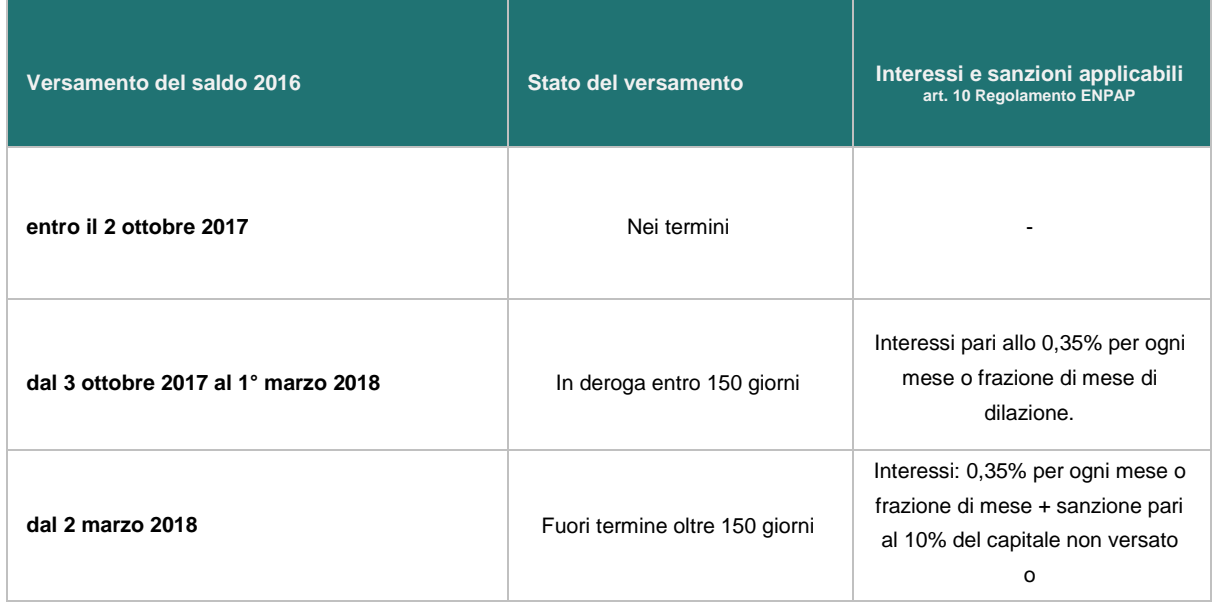

## **ALTRE INFORMAZIONI**

#### **Contatti**

Per ogni altra informazione sulla scadenza, consultare la sezione FAQ del sito ENPAP [\(http://www.enpap.it/2015/09/faq-contribuzione\)](http://www.enpap.it/2015/09/faq-contribuzione) oppure rivolgersi al Servizio Contribuzione per ogni ulteriore chiarimento.

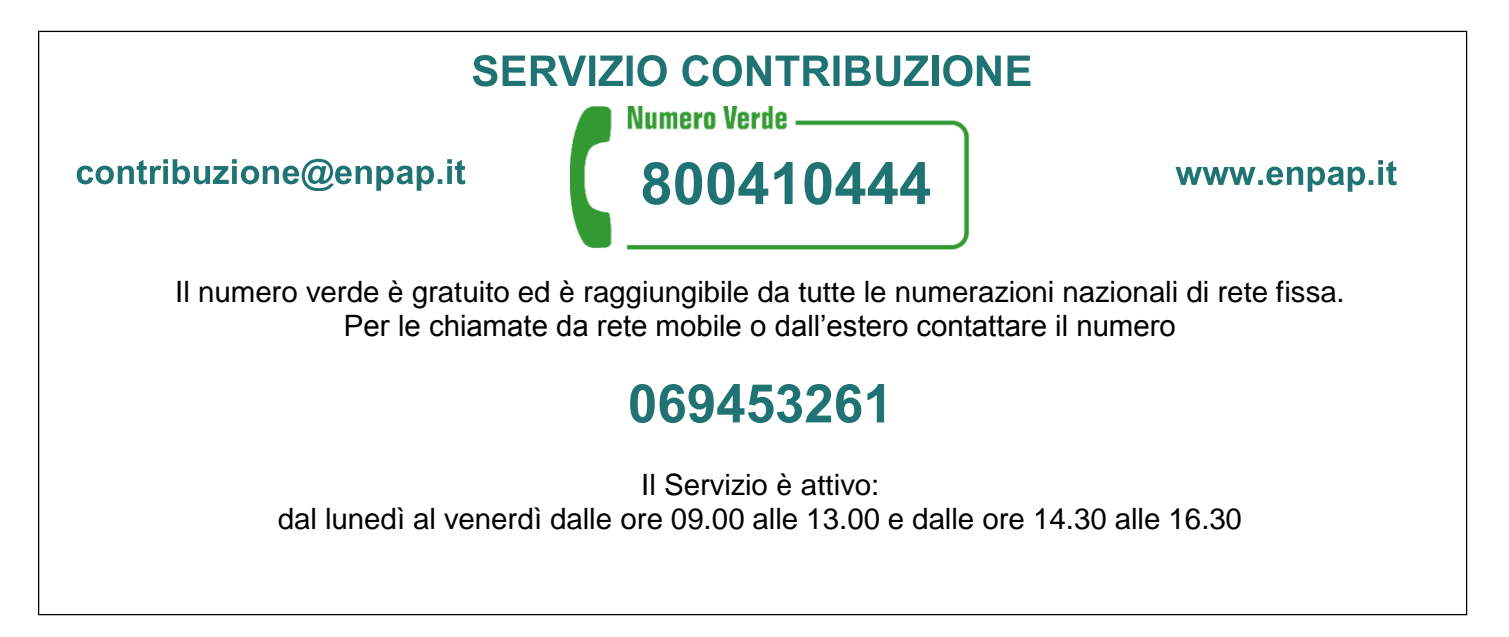